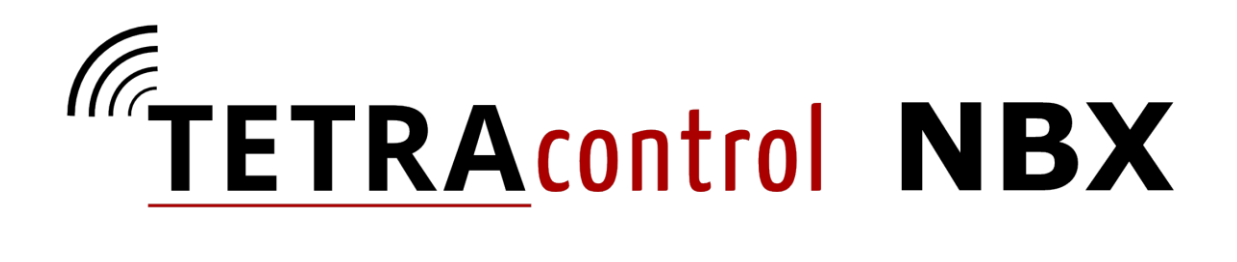

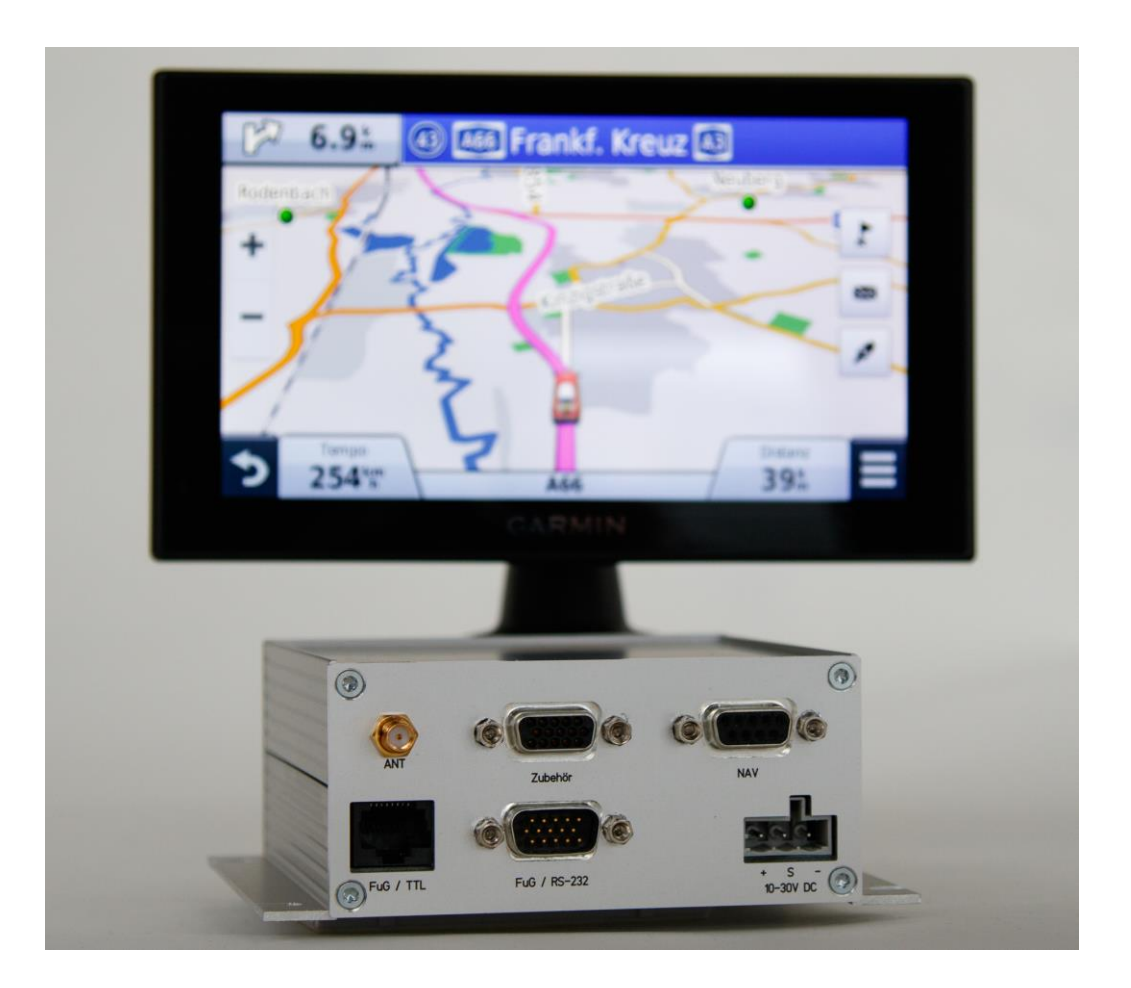

# NBX / NBX<sup>2</sup> INSTALLATIONS- UND BEDIENUNGSANLEITUNG

Version 2.0 | August 2021

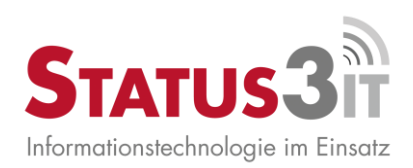

# Inhaltsverzeichnis

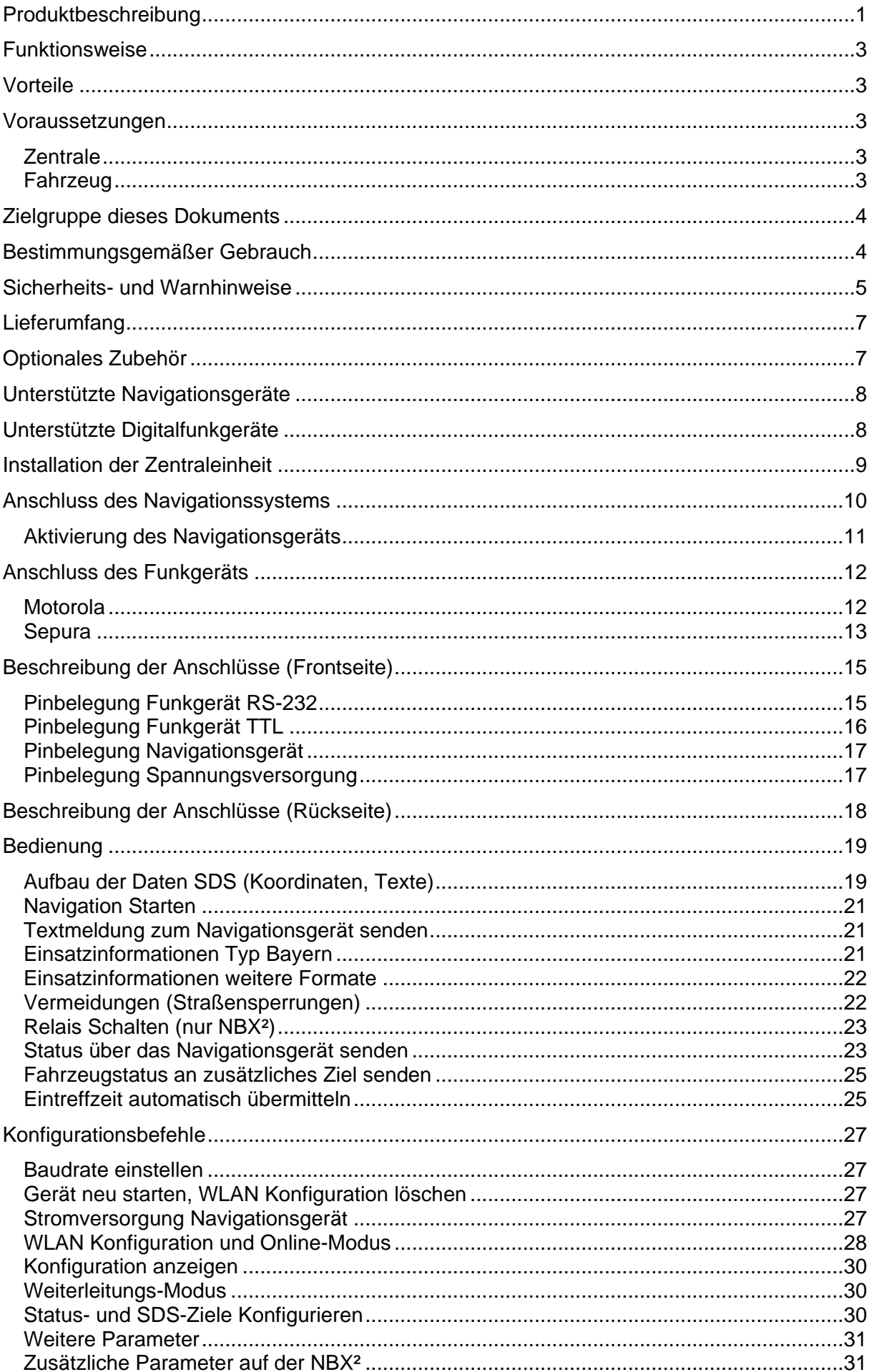

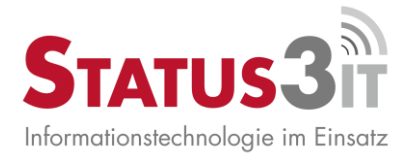

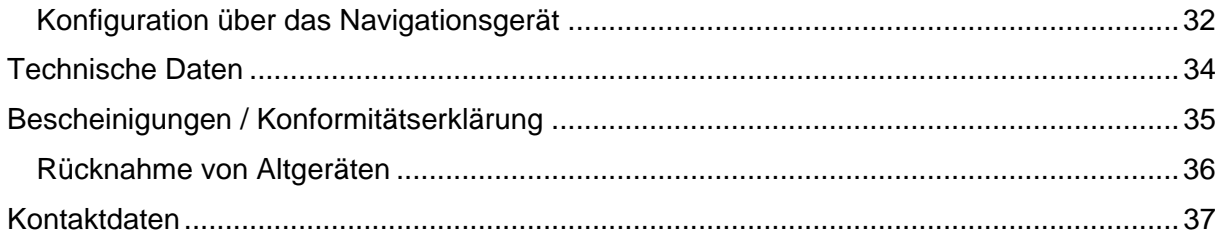

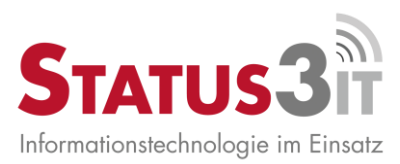

# *TETRAcontrol® NBX* **Zielführung für Einsatzkräfte im TETRA Digitalfunknetz**

# <span id="page-3-0"></span>**Produktbeschreibung**

*TETRAcontrol NBX* stellt die Verbindung zwischen einem TETRA Digitalfunkgerät und einem Garmin Kfz-Navigationssystem her.

Es ermöglicht, über die PEI Schnittstelle des Funkgerätes empfangene Short Data Service (SDS) Datentelegramme zum Starten der Routenführung zu verwenden.

Empfangene Textmeldungen können auf dem Navigationsgerät angezeigt werden.

Die Anwender des *TETRAcontrol NBX* sind Behörden und Organisationen mit Sicherheitsaufgaben (BOS) sowie andere TETRA Nutzer (Energieversorger, Industrie, Transport).

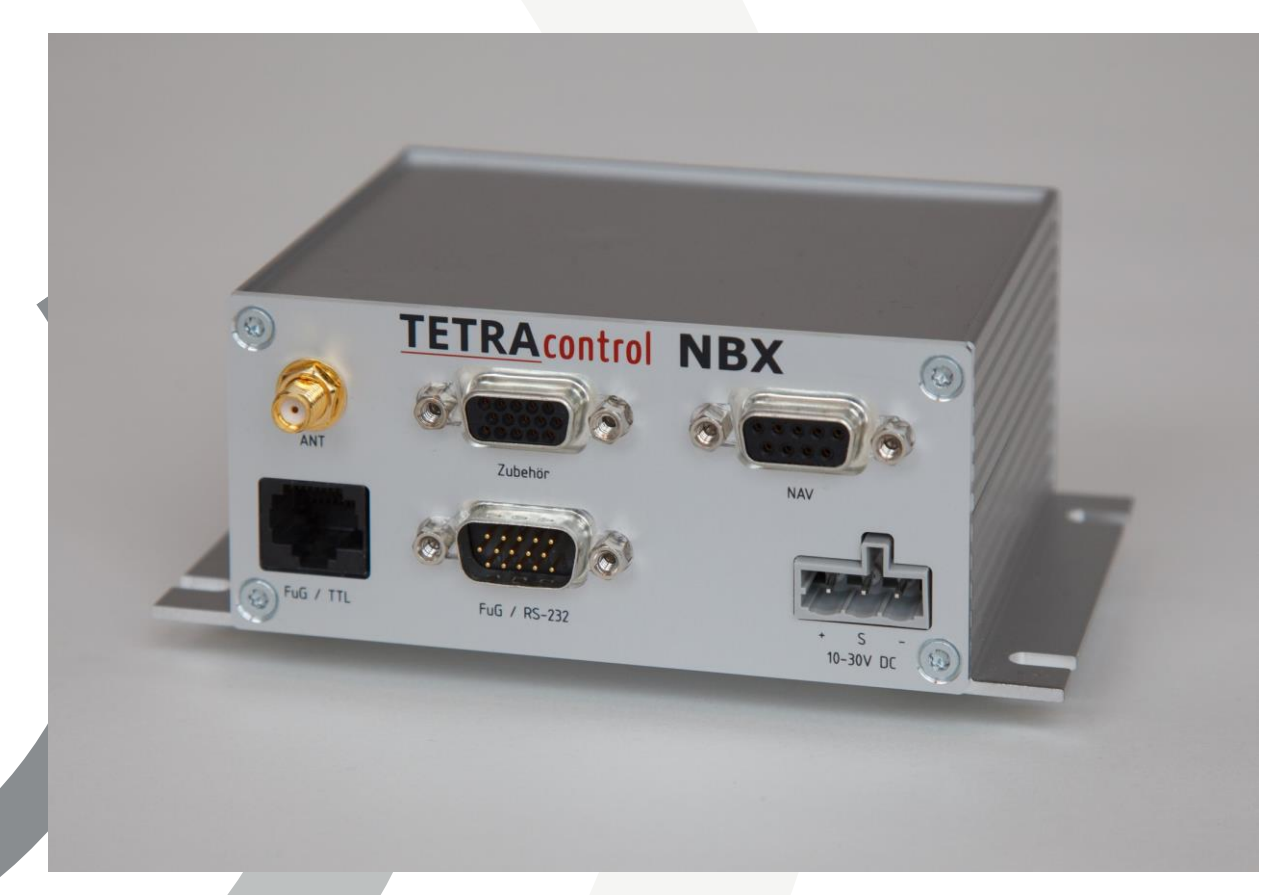

### **TETRAcontrol NBX**

Zusätzlich zur klassischen NBX ist eine erweiterte Version **NBX²** in den Varianten *Standard* und *Plus* verfügbar.

Die NBX² verfügt statt dem WLAN Modul über ein GSM-Modem (GPRS und UMTS) mit dem es möglich ist, Messdaten von Fahrzeug und Funkgerät in relativ kurzen In-

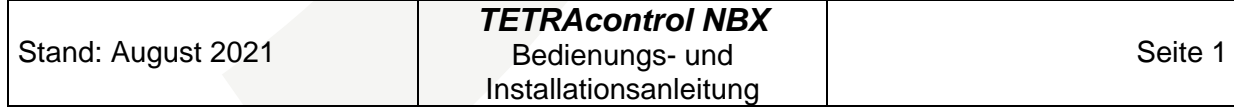

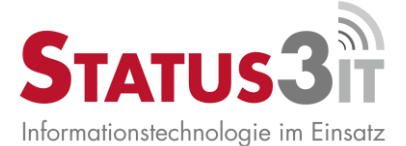

tervallen an die Nutzer zu übertragen. Damit steht außerdem ein zweiter Weg für noch zuverlässigere Datenübertragung zur Verfügung. Die NBX² besitzt eine schnellere CPU mit größerem Speicher und ist somit universeller einsetzbar verfügt über einen erweiterten Funktionsumfang.

#### **Zusätzliche Funktionen der NBX² Standard:**

- Empfang und Anzeige von Einsatzdaten mit Gauss-Krüger Koordinaten gemäß Bayern-Standard
- GPS-Positionsübertragung per TETRA und/oder GSM (abschaltbar)
- Messung von Funk-Parametern wie Signalstärke, Netzstatus, geschaltete Gruppe
- Messung und Überwachung von Batteriespannung

#### **Zusätzliche Funktionen der NBX² Plus:**

- Zwei Relais-Ausgänge zur Steuerung per GSM/SMS oder TETRA
- RS232-Anschluss zur Weiterleitung der PEI-Schnittstelle (PEI bleibt für weitere Anwendungen nutzbar)
- Digitaler Eingang für Steuerungsaufgaben
- Zwei zusätzliche Analoge Eingänge zum Messen von Spannungen 0-30V
- CAN-Bus Anschluss zur Überwachung von Fahrzeugdaten

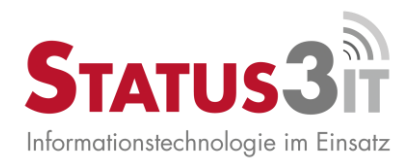

# <span id="page-5-0"></span>**Funktionsweise**

- *TETRAcontrol NBX* verbindet die Datenschnittstelle des TETRA Digitalfunkgerätes mit Garmin Kfz-Navigationsgeräten
- Die Zentrale oder die Leitstelle sendet Einsatzdaten an Ihr Digitalfunkgerät
- *TETRAcontrol NBX* empfängt die SDS vom Funkgerät und bereitet Sie für Ihr Garmin Navigationsgerät auf
- Die Routenführung auf dem Navigationsgerät wird sofort gestartet
- Ein zusätzlich übertragener Text kann auf dem Navigationsgerät angezeigt werden
- Über das Navigationsgerät können SDS oder Statusmeldungen versendet werden

# <span id="page-5-1"></span>**Vorteile**

- Nutzung des TETRA Digitalfunknetzes für zuverlässige Übertragung kritischer Einsatzdaten
- Funktioniert mit allen gängigen Motorola und Sepura Digitalfunkgeräten
- Zuverlässige Navigation mit Garmin Nüvi, DriveSmart und Dezl Geräten
- Kabel zum Anschluss des Navigationssystems im Lieferumfang. Kein Garmin FMI Kabel notwendig
- Einfache Montage, Stromversorgung durch Kfz-Bordspannung in PKW und LKW
- Status an bis zu drei Ziele gleichzeitig versenden. So können Status sowohl an die Statusgruppe versendet werden, als auch in der eigenen Einsatzzentrale empfangen werden.
- Ausgefeilte Strom-Management Funktionen schalten das Navi nur dann ein, wenn es benötigt wird
- Direkt zwischen Sepura Gerät und Bedienkonsole anschließbar. Keine CIB (Console Interface Box) notwendig.
- Firmware-Update über Netzwerk (WLAN+Internet
- Entwickelt und gefertigt in Deutschland. Ihr direkter Kontakt zum Hersteller ermöglicht das schnelle und unkomplizierte Umsetzen von Kundenanforderungen

# <span id="page-5-3"></span><span id="page-5-2"></span>**Voraussetzungen**

### **Zentrale**

• Möglichkeit des SDS Versands im Digitalfunknetz z.B. über gängige Leitstellensoftware oder TETRAcontrol®

### **Fahrzeug**

- <span id="page-5-4"></span>• TETRA Digitalfunkgerät mit verfügbarer PEI Schnittstelle
- Garmin Navigationsgerät mit Fleet Management Interface (FMI)

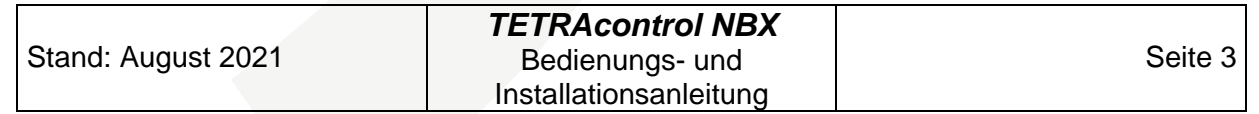

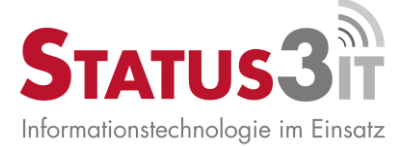

## <span id="page-6-0"></span>**Zielgruppe dieses Dokuments**

Diese Beschreibung des *TETRAcontrol NBX* wendet sich an Fachpersonal, welches für den Einbau von elektronischen Komponenten in Kraftfahrzeuge qualifiziert bzw. spezialisiert ist.

Für den Fahrzeugeinbau des *TETRAcontrol NBX* sind fahrzeugspezifische Fachkenntnisse, sowie Kenntnisse für den Einbau von Funkanlagen in Fahrzeugen erforderlich*.*

Die Einhaltung der dafür vorgesehenen Normen und Vorschriften wird hierbei vorausgesetzt.

### <span id="page-6-1"></span>**Bestimmungsgemäßer Gebrauch**

Das *TETRAcontrol NBX* ist für den Einbau in Fahrzeugen konzipiert.

Das *TETRAcontrol NBX* dient zum Übermitteln von Navigationsdaten an das Navigationssystem im Fahrzeug.

Nicht vom Hersteller autorisierte Veränderungen des Gerätes sowie die Verwendung zu anderen, als in diesem Handbuch beschriebenen Zwecken fallen unter die bestimmungswidrige Verwendung, und führen zum sofortigen Verlust der Zulassung des Gerätes sowie der Garantie- bzw. Gewährleistungsansprüche!

Beim Einbau in ein Fahrzeug sind die Vorgaben des jeweiligen Fahrzeugherstellers zu beachten.

Bitte beachten Sie im Folgenden die Sicherheits- und Warnhinweise:

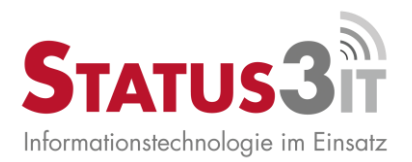

### <span id="page-7-0"></span>**Sicherheits- und Warnhinweise**

- Lesen Sie **vor** dem Einbau des *TETRAcontrol NBX* die Bedienungs- und Installationshinweise vollständig durch.
- Schalten Sie die Funkgeräte vor der Installation des *TETRAcontrol NBX* aus und trennen Sie diese von der Versorgungsspannung / Bordnetz.
- Bei Software-Updates oder Konfigurationsänderungen des Funkgerätes ist die *TETRAcontrol NBX* von der Spannungsversorgung zu trennen.
- Achten Sie auf die korrekte Versorgungsspannung und Polarität.
- Vermeiden Sie elektrische Kurzschlüsse. Diese können das gesamte *TETRAcontrol NBX* unbrauchbar machen bzw. zerstören.
- Lassen Sie *TETRAcontrol NBX* nur von dafür qualifiziertem Personal gemäß Einbauanleitung installieren.
- Befestigen Sie *TETRAcontrol NBX* sicher im Fahrzeug, so dass eine Störung des Fahrzeugbetriebs ausgeschlossen ist.
- Sorgen Sie für eine ausreichende Belüftung um das *TETRAcontrol NBX* und stellen Sie sicher, dass das Gerät nur innerhalb der zulässigen Umgebungstemperatur betrieben wird.
- Befestigen Sie das *TETRAcontrol NBX* nicht in der Nähe von Austrittsöffnungen von Lüftung bzw. Heizung / Standheizung.
- Öffnen Sie niemals das Gehäuse des *TETRAcontrol NBX.*
- Verwenden Sie nur für das *TETRAcontrol NBX* geeignete bzw. zugelassene Zubehör.
- Verwenden Sie das *TETRAcontrol NBX* nur in Fahrzeugen oder geschlossenen Räumen.
- Schützen Sie das Gerät vor Feuchtigkeit, Flüssigkeiten oder übermäßiger **Staubeinwirkung**
- Führen Sie keine technischen Änderungen an dem *TETRAcontrol NBX* durch.

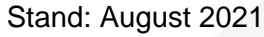

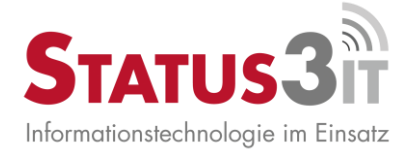

- Wenn Sie Schäden an der Verkabelung des *TETRAcontrol NBX* feststellen, nehmen Sie das Gerät unverzüglich außer Betrieb oder tauschen Sie die Kabel unverzüglich aus.
- Prüfen Sie die empfangenen Zielführungsdaten immer auf Korrektheit und stellen Sie sicher, dass diese mit dem von der Leitstelle übermittelten Einsatzauftrag übereinstimmt.
- Folgen Sie nicht bedingungslos der Routenplanung des Navigationsgerätes. Nicht immer sind die angezeigten Routen auch für Sonderfahrzeuge geeignet.

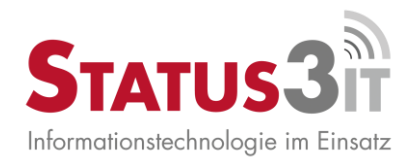

# <span id="page-9-0"></span>**Lieferumfang**

Vor der Installation ist zu prüfen, dass alle zum Lieferumfang gehörenden Teile vollständig und unbeschädigt sind.

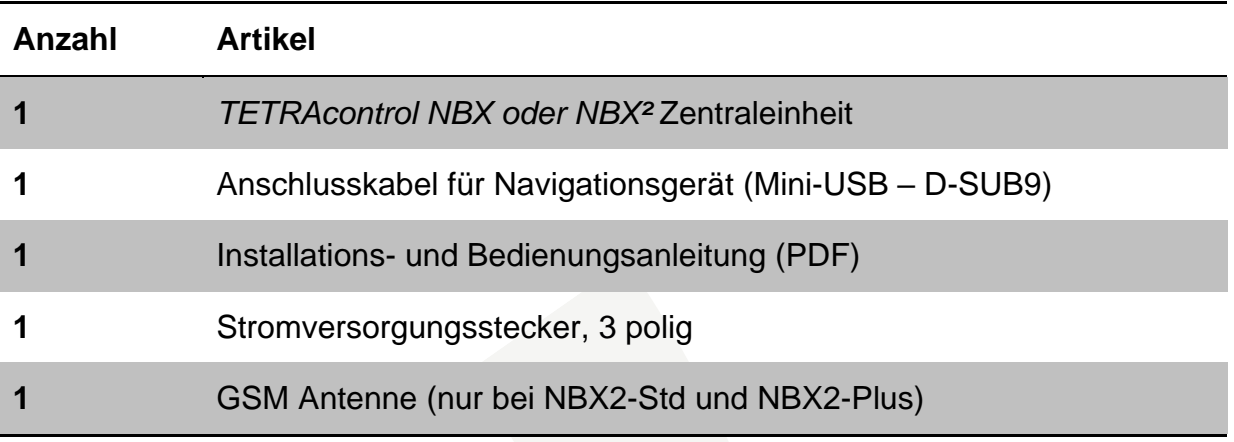

Falls einzelne Teile fehlen oder beschädigt sind, wenden Sie sich an Ihren Händler.

## <span id="page-9-1"></span>**Optionales Zubehör**

Je nach Voraussetzungen bei der Installation können bestimmte Zubehörteile notwendig sein. Diese sind über Ihren TETRAcontrol Fachhändler erhältlich.

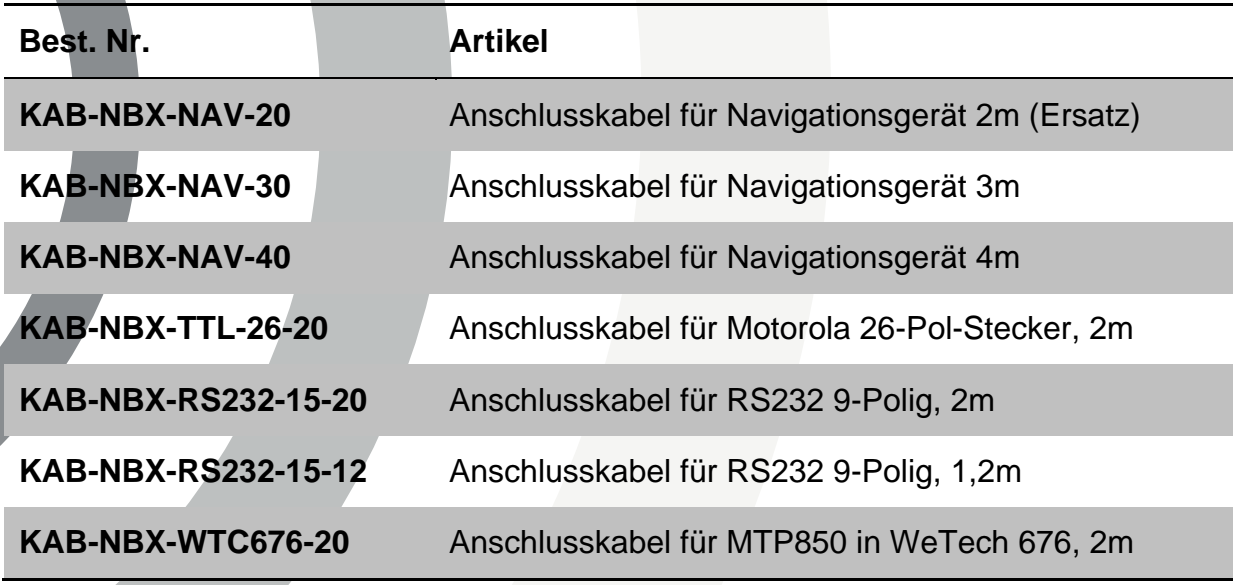

Andere Anschlusstypen und Kabellängen auf Anfrage.

Die Anschlusskabel für Sepura Geräte (15 poliger Stecker) sind über Ihren Funkfachhändler zu beziehen.

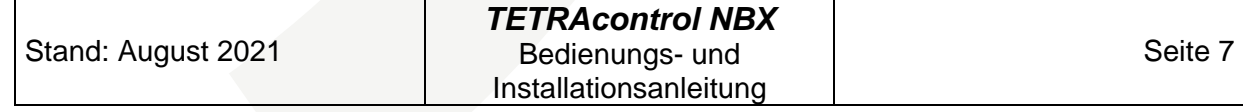

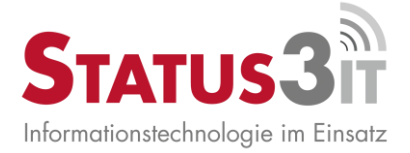

# <span id="page-10-0"></span>**Unterstützte Navigationsgeräte**

*TETRAcontrol NBX* arbeitet ausschließlich mit Kfz-Navigationsgeräten des Herstellers Garmin, welche die Fleet Management Schnittstelle FMI in Version 3.1 oder höher unterstützen.

Für den Einsatz mit *TETRAcontrol NBX* getestet wurden folgende Garmin Modelle: Nüvi 2597, Nüvi 2598, Nüvi 2599, Nüvi 2699, Nüvi 2798, Nüvi 2799, Dezl 760, Dezl 770, Dezl 780,dezlCam 785, LGV700, DriveSmart 51/61LMT, DriveSmart 65

# <span id="page-10-1"></span>**Unterstützte Digitalfunkgeräte**

Prinzipiell können alle TETRA Digitalfunkgeräte angeschlossen werden, die über eine PEI Schnittstelle gemäß ETSI EN 300-392-5 Standard verfügen.

Da nicht alle Hersteller bzw. Geräte-Versionen diesen Standard in allen Punkten einhalten, oder bestimmte Funktionen der PEI durch die Geräteprogrammierung abgeschaltet sein können, kann die Status 3 IT GmbH die Kompatibilität nicht pauschal garantieren.

Bei korrekter Programmierung des Funkgerätes ist die erfolgreiche Verwendung folgender Geräte in Labor und Praxistests nachgewiesen:

- Motorola MTM800E
- Motorola MTM800 FuG ET
- Motorola MTP850 (Mit Motorola Kabel PMKN4025A oder in WeTech Ladehalterung WTC676)
- Sepura SRG3900.
- Sepura STP9000 mit WeTech Ladehalterung WTC672

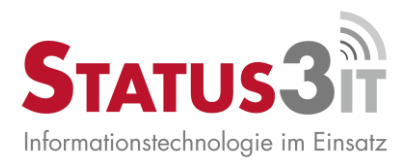

# <span id="page-11-0"></span>**Installation der Zentraleinheit**

Befestigen Sie die *TETRAcontrol NBX* Zentraleinheit mittels der geräteseitig vorhandenen Befestigungslaschen im Fahrzeug. Beachten Sie dabei unbedingt die Sicherheitshinweise in diesem Handbuch.

Verbinden Sie das Kabel der fahrzeugseitigen Versorgungsspannung mit dem mitgelieferten Stecker unter Einhaltung der korrekten Polarität. Stellen Sie sicher, dass die Adern der Zuleitung ausreichend weit in den Stecker eingeführt sind und fest verklemmt sind.

Die Zuleitung ist fahrzeugseitig mit 5 Ampere abzusichern.

Bei 24V Versorgungsspannung kann stattdessen eine 2,5A Sicherung verwendet werden.

Falls der Steuereingang zum Schalten des Navigationsgerätes über einen fahrzeugseitigen Schalter verwendet werden soll, verbinden Sie die Leitung der Steuerspannung mit dem mittleren Anschluss des Stromversorgungssteckers.

Der zulässige Leitungsquerschnitt beträgt 1,0 mm² - 3,2 mm².

Alle Kabel sind Zug- bzw. spannungsfrei zu verlegen und die zur Sicherung vorgesehenen Verschraubungen sind zu verwenden.

Schließen Sie den Stromversorgungsstecker erst nach Abschluss aller anderen Installationsarbeiten an die *TETRAcontrol NBX* Zentraleinheit an.

NBX: Eine WLAN-Antenne braucht nur auf Anweisung des Status 3 IT Supports für Firmware Updates montiert sein. Nicht im Normalbetrieb.

NBX²: Die mitgelieferte GSM Antenne muss immer montiert sein.

Die Einbaumaße sind der nachfolgenden Zeichnung zu entnehmen.

Die maximale Einbauhöhe beträgt 50mm. Für den einfachen Zugang sind alle Anschlüsse an der Frontseite der *TETRAcontrol NBX* Zentraleinheit herausgeführt.

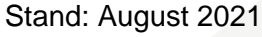

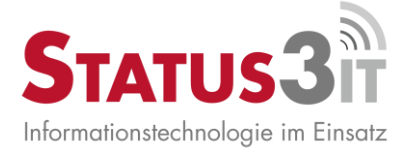

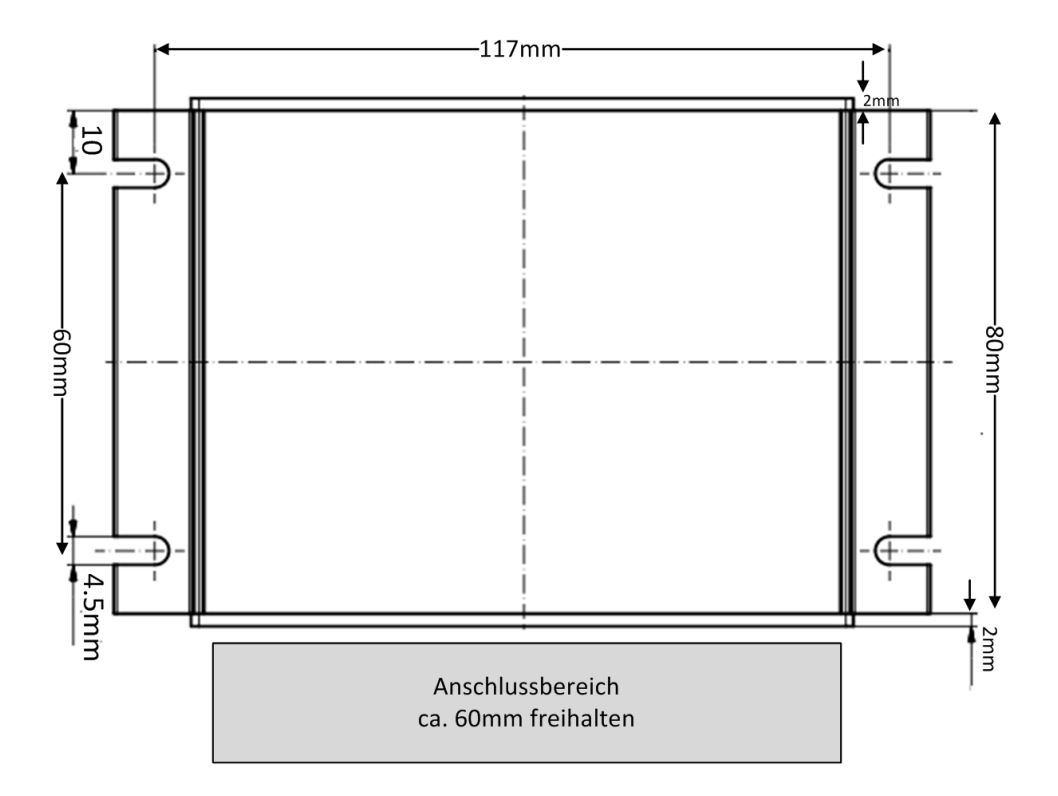

### <span id="page-12-0"></span>**Anschluss des Navigationssystems**

Befestigen Sie das Garmin Navigationsgerät gemäß der Installationsanleitung des Herstellers sicher im Fahrzeug. Schließen Sie das Navigationsgerät mit dem bei TETRAcontrol NBX mitgelieferten Mini-USB auf D-SUB9 Kabel an den mit ,NAV' bezeichneten Anschluss an. Das Kabel ist so zu verlegen, dass es die Fahrzeugbesatzung nicht bei der Ausübung ihrer Tätigkeit behindert oder den sicheren Betrieb des Fahrzeugs gefährden kann. Das Kabel ist zug- und spannungsfrei zu verlegen und gegen unbeabsichtigtes Lösen zu sichern.

**Wichtig: Die Montage des Mini-USB Steckers am Navigationsgerät ist so auszuführen, das eine seitliche Belastung des Steckers vermieden wird. Gegebenenfalls ist ein 90° Winkelstecker zu verwenden.**

Das Navigationsgerät wird von der TETRAcontrol NBX mit Spannung für Betrieb und Akkuladung versorgt. Ein zusätzlicher Anschluss von Spannungsversorgung oder Datenkabeln am Navigationsgerät ist nicht zulässig.

Das mitgelieferte Kabel darf nicht verlängert werden. Insbesondere viele USB Verlängerungen sind nicht für die auftretenden Stromstärken ausgelegt. Eine ordnungsgemäße Stromversorgung und somit ein störungsfreier Betrieb können bei Verwendung einer Kabelverlängerung nicht gewährleistet werden.

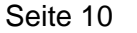

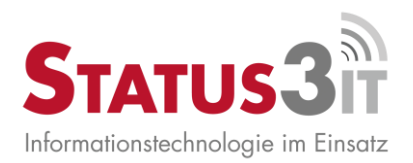

## <span id="page-13-0"></span>**Aktivierung des Navigationsgeräts**

Die Steuerung der Stromversorgung des Navigationssystems kann auf verschiedene Arten erfolgen. Dies ermöglicht einen flexiblen Einsatz und stellt sicher, dass das Navigationsgerät nur dann betrieben wird, wenn es benötigt wird.

Über die Konfiguration von *TETRAcontrol NBX* ist eine von vier Betriebsarten für die Stromversorgung auszuwählen. In der folgenden Tabelle sind die vier Betriebsmodi dargestellt.

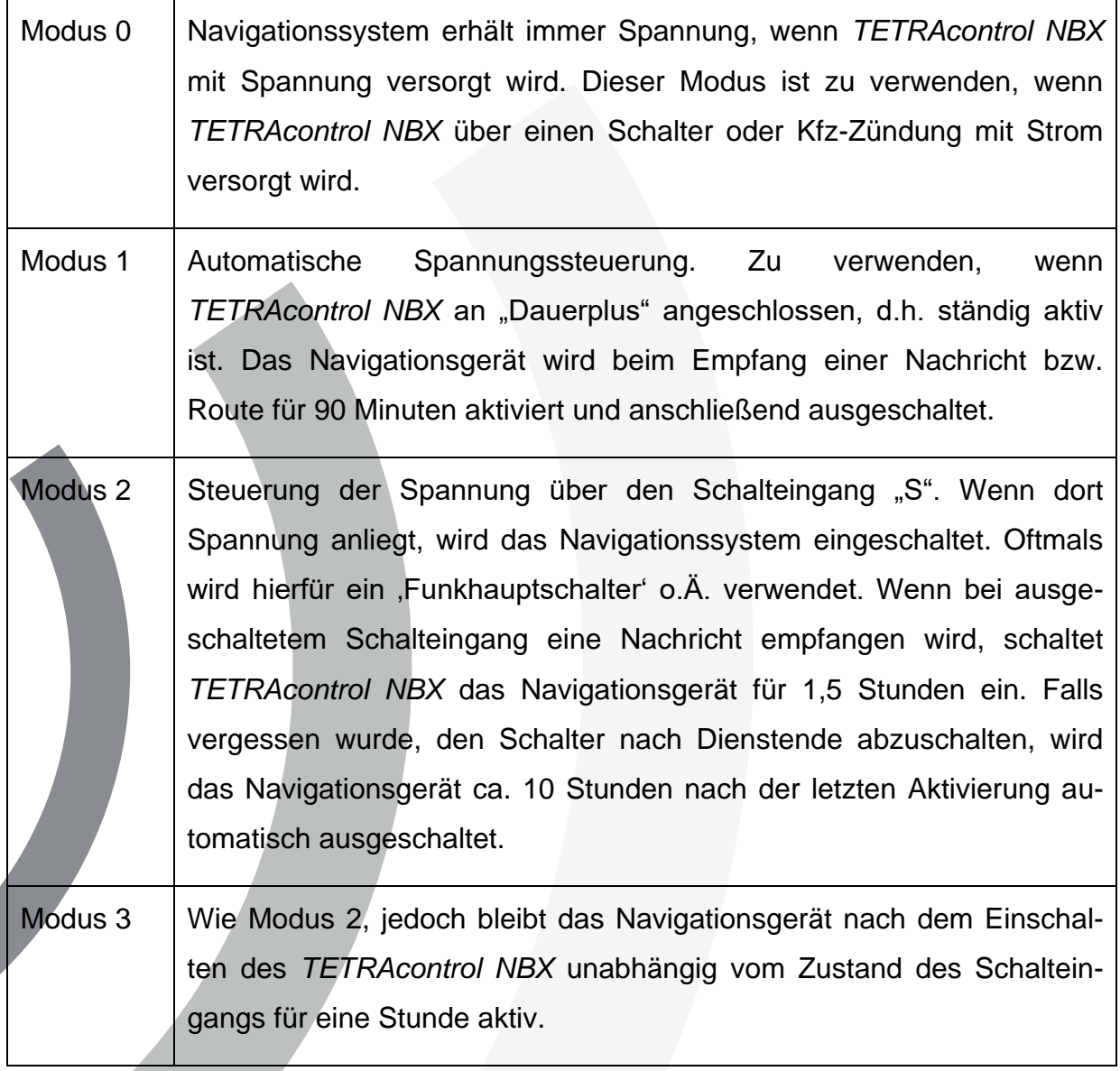

Das Abschalten der Stromversorgung versetzt die handelsüblichen Garmin Navigationsgeräte in einen "Standby-Modus" in dem immer noch ein geringer Stromverbrauch besteht. Aus diesem ,erwachen' die Geräte relativ schnell und sind somit sofort einsatzbereit. Wenn die Geräte über die Bedientaste am Navigationsgerät abgeschaltet wurden, dauert ein Neustart deutlich länger (bis zu 30 Sekunden). Bei lee-

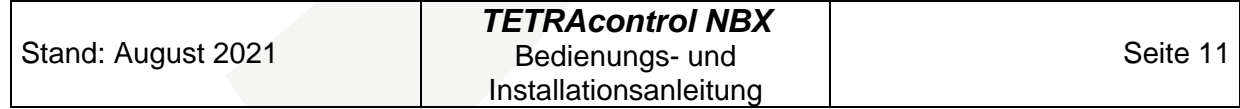

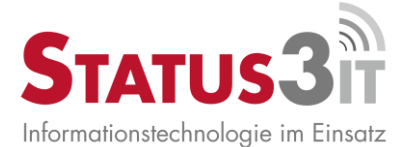

rem Akku schalten sich die Geräte ebenfalls komplett ab. Außerdem wird bei leerem Akku unter Umständen nicht die volle Display-Helligkeit erreicht oder es können Instabilitäten auftreten. Um dies zu verhindern, startet sich *TETRAcontrol NBX* alle 48 Stunden neu. In den Modus 1 und 3 wird das Navigationsgerät nach dem Neustart für 90 Minuten mit Strom versorgt, um eine regelmäßige Ladung des Navigationsgeräte-Akkus zu ermöglichen.

# <span id="page-14-0"></span>**Anschluss des Funkgeräts**

Beim Anschluss des Digitalfunkgerätes ist nach Hersteller und Typ des Funkgerätes zu unterscheiden:

### <span id="page-14-1"></span>**Motorola**

Beim Anschluss von Motorola Funkgeräten ist nach Gerätetyp bzw. Anschlussart zu unterscheiden.

MTM800 FuG ET bzw. alle Geräte mit Ethernet-Erweiterungskopf (Hersteller Nr. PMLN7009) sind über die RS-232 Schnittstelle (DB9 Stecker) am Erweiterungskopf anzuschließen.

Hierzu muss das von der Status 3 IT erhältliche Anschlusskabel (Artikel Nr. KAB-NBX-RS232-15-20) verwendet werden.

MTM800 ohne RS-232 Anschluss besitzen auf der Rückseite eine 26-polige Schnittstelle. Über diese ist die Verbindung zu dem mit "FuG / TTL" beschrifteten Anschluss des *TETRAcontrol NBX* herzustellen.

Hierzu muss das von der Status 3 IT erhältliche Anschlusskabel (Artikel Nr. KAB-NBX-TTL-26-20) verwendet werden.

### **Achtung! Diese Anschlüsse führen teilweise Versorgungsspannung bis zu 24V!**

Um Beschädigungen an Funkgerät und *TETRAcontrol NBX* zu vermeiden, ist diese Installation nur von Fachpersonal mit entsprechenden Kenntnissen der Motorola-Funkgerätetechnik durchzuführen.

**Hinweis:** Motorola Geräte benötigen nach jedem Neustart einen Befehl, der bewirkt, dass die eingehenden SDS an der PEI Schnittstelle ausgegeben werden.

*TETRAcontrol NBX* sendet diesen Befehl bei Einschalten der Spannungsversorgung

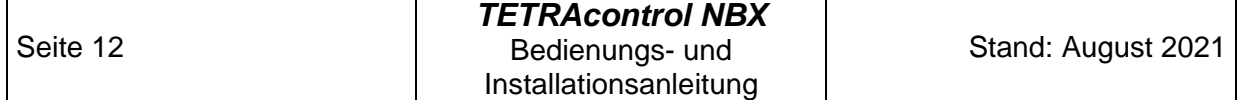

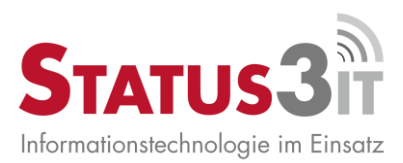

und wenn erkannt wird, dass ein bereits angeschlossenes Funkgerät eingeschaltet wird. Wenn das Datenkabel erst nach dem Einschalten von Funkgerät und *TETRAcontrol NBX* verbunden wird, können keine SDS empfangen werden. Dies ist insbesondere bei Verwendung von Motorola Handfunkgeräten in der Ladehalterung zu beachten. In diesem Fall immer zuerst das Funkgerät in der Ladehalterung befestigen und einschalten. Erst danach *TETRAcontrol NBX* einschalten.

### <span id="page-15-0"></span>**Sepura**

Sepura Geräte werden mittels des Sepura Kabels (Hersteller Nr. 065774, bzw. 065878/065879/065880) an den mit "FuG / RS-232" beschrifteten Anschluss des *TETRAcontrol NBX* angeschlossen.

Ein eventuell vorhandenes Bedienteil kann am Anschluss "Zubehör" angeschlossen werden.

Wichtig: Ein externer BSI-Sicherheitskartenleser kann nicht an *TETRAcontrol NBX* angeschlossen werden. Dieser muss in jedem Fall über das freie Interface des Funkgerätes verbunden werden.

In den folgenden Diagrammen sind einige mögliche Anschaltvarianten von Sepura Geräten und Zubehör dargestellt.

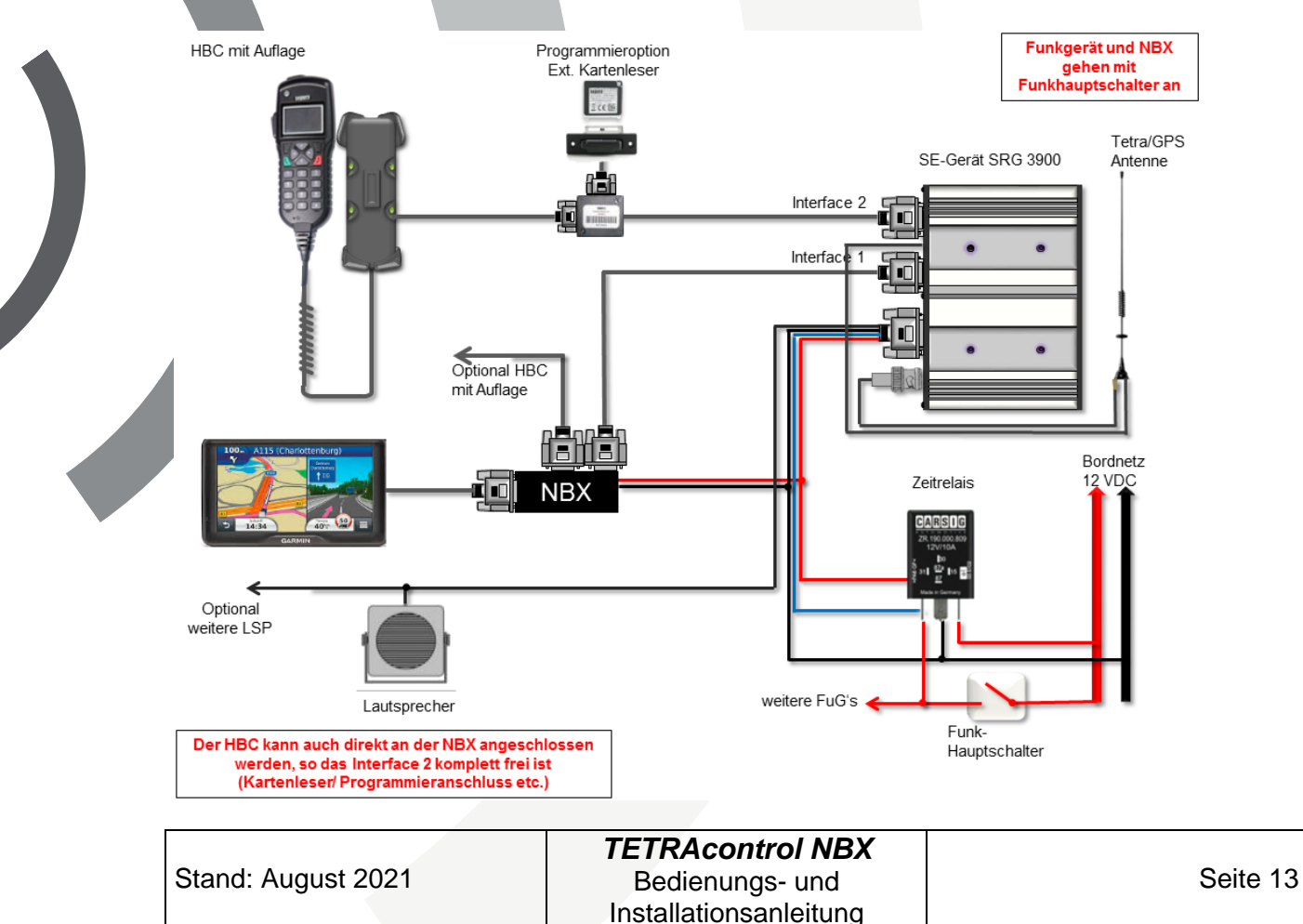

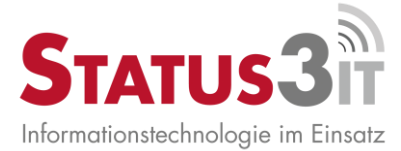

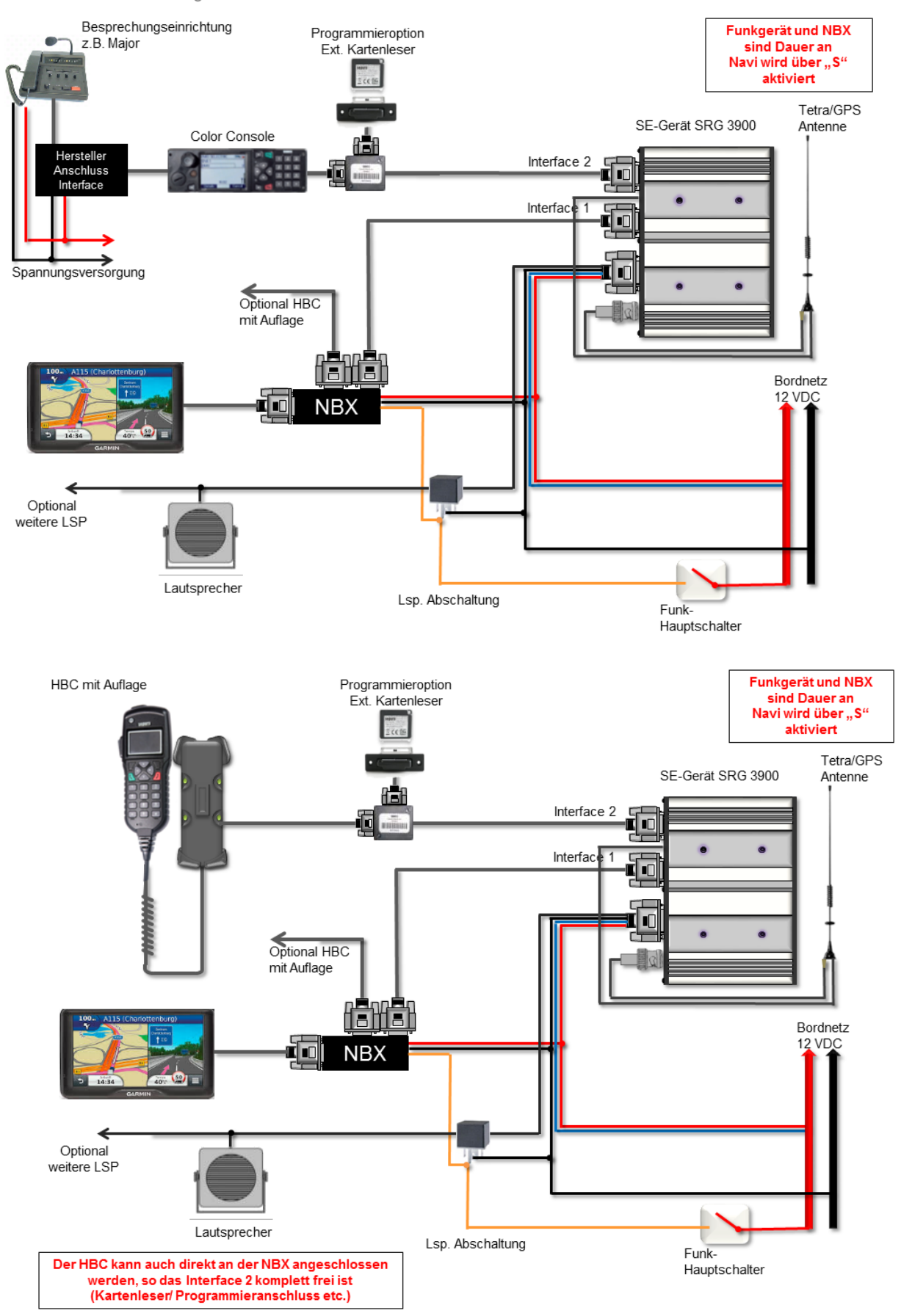

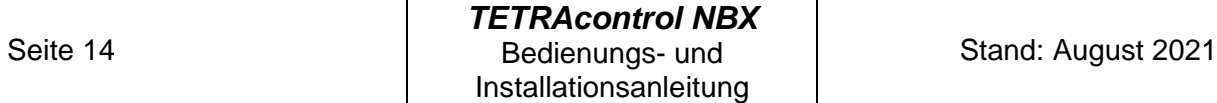

 $\overline{\phantom{a}}$ 

H

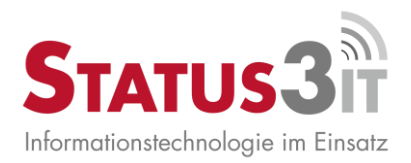

# <span id="page-17-0"></span>**Beschreibung der Anschlüsse (Frontseite)**

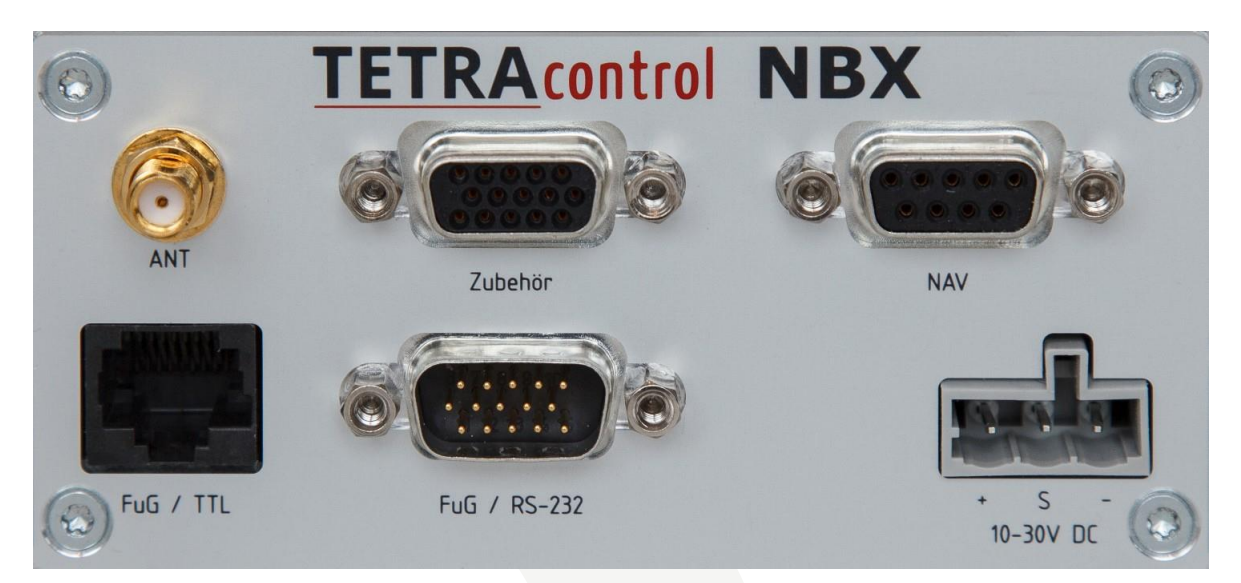

# <span id="page-17-1"></span>**Pinbelegung Funkgerät RS-232**

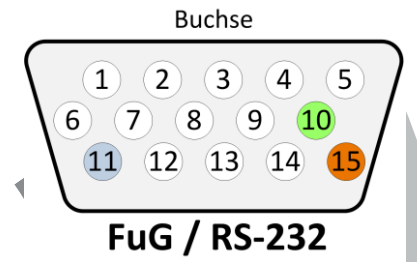

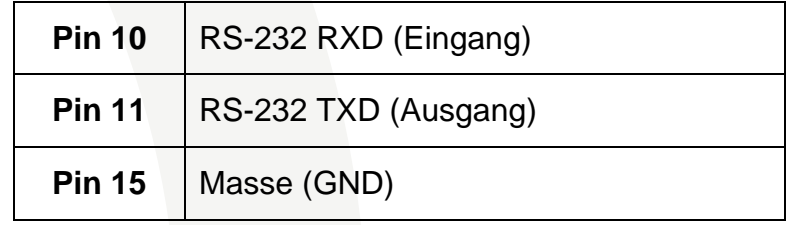

Die Pins des Anschlusses "FuG / RS-232" sind 1:1 mit dem Anschluss "Zubehör" verbunden um den Betrieb von Bedienteilen ohne Sepura CIB zu ermöglichen. Die RS-232 RXD und TXD Pins des "Zubehör" Anschlusses dürfen während des Betriebs der *TETRAcontrol NBX* nicht verwendet werden.

![](_page_17_Picture_7.jpeg)

![](_page_17_Picture_106.jpeg)

*TETRAcontrol NBX* Bedienungs- und Installationsanleitung

![](_page_18_Picture_0.jpeg)

# <span id="page-18-0"></span>**Pinbelegung Funkgerät TTL**

**Buchse**  $\mathbf{z}$  $\Lambda$ 5  $\epsilon$ 

FuG / TTL

![](_page_18_Picture_134.jpeg)

Zum Aktivieren der Schnittstelle müssen im Kabel die Pins 6 und 8 verbunden sein. Dann wird gleichzeitig die FuG / RS-232 Schnittstelle deaktiviert. **Die Schnittstelle darf nur mit einem 3,3V Signalpegel betrieben werden! Höhere Spannungen können** *TETRAcontrol NBX* **beschädigen!**

Zum Anschluss an die 26 polige Schnittstelle eines Motorola MTM800 ist folgende Belegung zu verwenden:

![](_page_18_Picture_135.jpeg)

![](_page_19_Picture_0.jpeg)

# <span id="page-19-0"></span>**Pinbelegung Navigationsgerät**

![](_page_19_Figure_2.jpeg)

![](_page_19_Picture_117.jpeg)

## <span id="page-19-1"></span>**Pinbelegung Spannungsversorgung**

![](_page_19_Picture_118.jpeg)

![](_page_19_Picture_119.jpeg)

Über das Steuersignal (Steuerspannung 10-30V) lässt sich, bei entsprechender Konfiguration der *TETRAcontrol NBX*, das Navigationsgerät ein- oder ausschalten.

Dies ist dann sinnvoll, wenn *TETRAcontrol NBX* genauso wie das Funkgerät immer mit Spannung versorgt, also EIN ist. Damit das Navigationsgerät nicht immer eingeschaltet bleibt, kann ein Schalter im Fahrzeug das Steuersignal schalten und somit das Navigationsgerät aktivieren.

![](_page_20_Picture_0.jpeg)

# <span id="page-20-0"></span>**Beschreibung der Anschlüsse (Rückseite)**

Das Modell NBX² PLUS verfügt über zusätzliche rückseitige Anschlüsse.

![](_page_20_Picture_3.jpeg)

![](_page_20_Picture_124.jpeg)

![](_page_21_Picture_0.jpeg)

# <span id="page-21-0"></span>**Bedienung**

# <span id="page-21-1"></span>**Aufbau der Daten SDS (Koordinaten, Texte)**

*TETRAcontrol NBX* wird über Befehle in den empfangenen SDS Nachrichten gesteuert und konfiguriert. Die im Folgenden beschriebenen Befehle können sowohl als SDS gemäß des in ETSI EN 300 392-5 spezifizierten Formats über die PEI an *TETRAcontrol NBX* gesendet werden, als auch direkt über ein Terminal Programm im Klartext.

Die SDS werden als Typ 4 SDS mit PID 130 (Standard SDS) erwartet. Andere Protokoll-IDs werden nicht an die PEI geroutet, so dass z.B. Flash SDS weiterhin vom Gerät empfangen werden können. Bei Motorola-Geräten werden Standard SDS bei aktiver *TETRAcontrol NBX* nicht mehr auf dem Display des Funkgeräts angezeigt, bei Sepura wird ein Routing der Texte auf das Funkgeräte Display und zur *TETRAcontrol NBX* eingestellt.

Eingehende SDS, die die nachfolgenden NBX Schlüsselwörter nicht enthalten, werden auf dem Navigationsgerät über einen Sensor , SDS-Eingang' angezeigt:

![](_page_21_Picture_112.jpeg)

Eine kundenspezifische Einstellung bezüglich des Routings oder der verwendeten PIDs ist auf Anfrage herstellerseitig möglich.

Falls das jeweils verwendete Einsatzleitsystem das von *TETRAcontrol NBX* verwendete Format zur Zielübermittlung nicht unterstützen sollte, so ist i.d.R. eine Anpassung der *TETRAcontrol NBX* Firmware als Dienstleistung durch die *Status 3 IT GmbH* erhältlich.

![](_page_21_Picture_113.jpeg)

![](_page_22_Picture_0.jpeg)

Die Befehle beginnen immer mit einem Dollar-Zeichen ("\$", ASCII Code 36) gefolgt von einem 3-Buchstaben Kommando und im direkten Anschluss daran die Parameter. Ziffern und Buchstaben vor dem Dollar-Zeichen werden vom System ignoriert. Somit ist auch eine Übertragung mit Digitalfunkgeräten möglich, die automatisch die eigene OPTA dem Text voranstellen.

Eingehende SDS, die keinen der folgenden Befehle enthalten, werden ab Firmware Version 1.5.0 als "Sensor-Wert" auf dem Navigationsgerät angezeigt.

Eine Empfangsbestätigung (sofern vom Absender angefordert) der Befehle an der Schnittstelle erfolgt nur bei Motorola Geräten für die Typen "GPS" und "MSG". Bei Sepura werden die eingehenden SDS im Gerät und an der Schnittstelle ausgegeben, die Quittung erfolgt dann durch das Funkgerät.

Nach unseren Erfahrungen ist die maximale Länge der Nutzdaten in Text-SDS netzseitig oftmals auf 109 Zeichen begrenzt. Diese Limitierung sollte daher bei der Generierung der Routing- und Nachrichten SDS seitens der Leitstelle beachtet werden.

![](_page_23_Picture_0.jpeg)

### <span id="page-23-0"></span>**Navigation Starten**

Befehl: \$GPS

Parameter: N[Breite\*8]E[Länge\*8][Name des Ziels]

Breite und Länge werden als 8-stellige Ganzzahl der Koordinaten in WGS84 Dezimalgrad multipliziert mit 1000000 angegeben. Das Feld , Name des Ziels' darf maximal 110 Zeichen lang sein.

Beispiel: Die Koordinaten 48,123456° Nord, 8,245000° Ost werden als

\$GPSN48123456E08245000Hauptstrasse 45, Musterstadt

gesendet. Optional können die Koordinaten auch mit einem Dezimalpunkt übertragen werden. Auch hier müssen genau 2 Stellen vor dem Punkt und 6 Nachkommastellen eingehalten werden. Beispiel:

\$GPSN48.123456E08.245000Hauptstrasse 45, Musterstadt

## <span id="page-23-1"></span>**Textmeldung zum Navigationsgerät senden**

#### Befehl: \$MSG

Parameter: Text (maximale Länge: 120 Zeichen)

Beispiel: \$MSGB-15\*Zimmerbrand\*Musterstadt, Floriansweg 37

Bei den Textmeldungen können die meisten Garmin Geräte auch einfache HTML Codes darstellen, insbesondere den Zeilenumbruch mit <BR>. Um eine dreizeilige Formatierung zu erreichen, könnte die o.g. Beispielmeldung auch wie folgt gesendet werden:

\$MSGB-15\*Zimmerbrand<BR>Musterstadt<BR>Floriansweg 37

SDS-Texte die keine NBX-Parameter (\$GPS, \$MSG, \$CFG) enthalten, werden als 'Sensor' SDS-Eingang angezeigt. Diese können über das Ausrufezeichen-Symbol auf der Karte unten rechts abgerufen werden.

### <span id="page-23-2"></span>**Einsatzinformationen Typ Bayern**

In Bayern werden von den meisten ILS Einsatzdaten als verkettete SDS (PID 138) versendet, die u.a. auch die Koordinaten im Gauss-Krüger Format enthalten.

![](_page_23_Picture_128.jpeg)

![](_page_24_Picture_0.jpeg)

Die **NBX²** (GSM-Version) kann diese Nachrichten dekodieren und in Navigationsbefehle umwandeln, sofern die Koordinaten nach dem Muster

#K01;x4487654.123y5432101.4444;

oder

KO:# 4487654 5432101#

enthalten sind. Dabei wird zusätzlich zum Routing der vorangehende oder nachstehende Text als Nachricht auf dem Navigationsgerät angezeigt.

### <span id="page-24-0"></span>**Einsatzinformationen weitere Formate**

Auf NBX und NBX² werden ab Firmware Version 2.0 weitere Formate für die Koordinatenübermittlung unterstützt:

Format Schleswig-Holstein: \*EO\$N50.233001E9.181818\*

(Beispiel: 16.02.2017\*21:35\*FEU BAHN\*\*Brennt Lok\*Kiel, Suchsdorf\*Am Bahnhof 99\*Bahnhof\*Gleis 2\*EO\$N50.233001E9.181818\*\*\*\*\*\*\*\*1245\*)

Format Diverse Systeme: #N[Breite\*8]E[Länge\*8]

Beispiel: #N50642155E09407343S\*Div\*Lauterbach\*Fuldaer Straße\*4\*Feuerwache

### <span id="page-24-1"></span>**Vermeidungen (Straßensperrungen)**

Über die NBX können Straßensperrungen (bei Garmin "Vermeidungen" genannt) in das Navigationsgerät einprogrammiert werden.

#### Befehl: \$AVD

Parameter: N[Breite\*8]E[Länge\*8][Nummer\*2[Name der Vermeidung]

Breite und Länge werden als 8-stellige Ganzzahl der Koordinaten in WGS84 Dezimalgrad multipliziert mit 1000000 angegeben. Darauf folgt eine zweistellige Zahl mit der die Vermeidung identifiziert wird (z.B. zum Löschen). Das Feld ,Name der Vermeidung' darf maximal 24 Zeichen lang sein. (Es können zwar bis zu 50 Zeichen übertragen werden, aber das Navigationsgerät zeigt nur 24 an.). Der Name muss eindeutig sein.

Beispiel: \$AVDN50255480E0929702903Wächtersbach Am Bahnhof

Trägt die Vermeidung "Wächtersbach Am Bahnhof" mit der ID 03 ein.

![](_page_24_Picture_143.jpeg)

![](_page_25_Picture_0.jpeg)

Bevor die erste Vermeidung übertragen wird, muss die Funktion auf dem Navigationsgerät mit dem Befehl \$AVDN00000000E00000000 aktiviert werden. Dieser Befehl löscht auch gleichzeitig alle eingetragenen Vermeidungen, sollte daher immer vor der Übertragung einer neuen Liste von Vermeidungen gesendet werden.

Eine einzelne Vermeidung kann über die Angabe der ID zusammen mit \$AVDN50000000E00000000 gelöscht werden. Z.B.: \$AVDN50000000E0000000003 löscht die Vermeidung 03.

Der Befehl \$AVDN90000000E00000000 deaktiviert die Funktion "Vermeidungen" auf dem Navigationsgerät.

## <span id="page-25-0"></span>**Relais Schalten (nur NBX²)**

Befehl: \$CFGRELA

Parameter: Relais Nr. (1,2, 3=beide), Typ (0=aus, 1=ein, 2=kurz tasten) Beispiel: \$CFGRELA22 (Tastet Relais für 0.5 Sekunden) Beispiel: \$CFGRELA31 (Schaltet beide Relais ein)

# <span id="page-25-1"></span>**Status über das Navigationsgerät senden**

Mit *TETRAcontrol NBX* können TETRA Statusmeldungen anstatt über die Tastatur des Funkgerätes auch über das Navigationsgerät eingegeben werden. Der Vorteil dieser Methode ist, dass ein Status an bis zu drei Ziele gleichzeitig gesendet werden kann, z.B. an die reguläre Status Gruppe und zusätzlich noch an die Einsatzzentrale oder einen ELW. Außerdem ist ein größerer Wertebereich als die üblichen 0 bis 9 verfügbar, womit sich auch eigene Anwendungen wie etwas Steuerungsaufgaben realisieren lassen.

Zur Vorbereitung müssen ein bis drei Statusziele in der NBX hinterlegt sein, sowie im Navigationsgerät die gewünschten Statuswerte als "Fahrerstatus' programmiert sein. Die Auswahl des Status erfolgt dann im "Beauftragen' Menü des Navigationsgeräts, über ,Fahrerinfo' und dann ,Fahrerstatus'. Die Konfiguration der Statusziele ist im nachfolgenden Kapitel *Status- und SDS-Ziele konfigurieren* beschrieben.

![](_page_26_Picture_0.jpeg)

Zur einfachen Verwaltung der Status-Einträge im Navigationsgerät steht eine Konfigurationssoftware unter der Adresse

#### <https://nbx.tetracontrol.de/nbxcfg.zip>

#### bereit.

![](_page_26_Picture_59.jpeg)

Über die Vordefinierten Fahrerstatus können dann sowohl Fahrzeugstatus gesendet werden, als auch Konfigurationsbefehle zur NBX geschickt werden. Diese können dann über den Menüpunkt Fahrerinfo ausgewählt werden:

![](_page_26_Figure_6.jpeg)

![](_page_26_Picture_60.jpeg)

![](_page_27_Picture_0.jpeg)

### <span id="page-27-0"></span>**Fahrzeugstatus an zusätzliches Ziel senden**

Bei Sepura Geräten, ist es möglich den über das Bedienteil gesendeten Status an der PEI Schnittstelle auszugeben. *TETRAcontrol NBX* kann diesen Status mitlesen und an ein zusätzliches Ziel (ISSI/GSSI) senden. Dies ermöglicht es, die Status-Funktion der Digitalfunkgeräte wie gewohnt zu nutzen um Status an die Statusgruppe bzw. Leitstelle zu übertragen und trotzdem in der Einsatzzentrale einen Überblick über die eigenen Fahrzeuge zu behalten.

Zur Nutzung dieser Funktion muss lediglich die ,ISSI 4' gemäß nachfolgenden Kapitel *Status- und SDS-Ziele konfigurieren* gesetzt werden.

Sobald am Funkgerät eine Status-Taste gedrückt wird, sendet *TETRAcontrol NBX* dann diesen Status an die konfigurierte ISSI.

![](_page_27_Picture_5.jpeg)

Motorola Funkgeräte unterstützen dieses Verfahren leider nicht.

Der vom Funkgerät gesendete Status wird auch im Navigationsgerät als .Sensor'-Wert angezeigt.

# <span id="page-27-1"></span>**Eintreffzeit automatisch übermitteln**

Das Navigationsgerät berechnet nach der Routenübertragung die zu fahrende Strecke und die voraussichtliche Eintreffzeit. Diese Information kann automatisch an bis zu drei Ziele als SDS versendet werden. Die Ziele werden über den Konfigurationsparameter  $\xi$ CFGISSI8 gesetzt (siehe Kapitel Konfigurationsbefehle').

Die Text-SDS hat beispielsweise folgenden Inhalt:

### **Strecke 2.8km / Vsl Eintreffzeit 18:57:35 -> Frankfurt, Florianstraße 5**

Die Eintreffzeit wird nur dann ermittelt und versendet, wenn GPS Empfang besteht, das Ziel mehr als 600 Meter entfernt ist und sich das Fahrzeug mit mehr als 5km/h

![](_page_27_Picture_141.jpeg)

![](_page_28_Picture_0.jpeg)

bewegt. Falls die Eintreffzeit während der Fahrt neu berechnet wird, wird diese nur versendet, wenn sie um mehr als 5 Minuten von der letzten Berechnung abweicht.

![](_page_28_Picture_2.jpeg)

Die Statusliste (bei Sepura Geräten oder wenn über das Navi gesendet) wird als Sensor ,Status' vorgehalten und kann auch nachträglich noch ausgelesen werden.

![](_page_28_Picture_45.jpeg)

![](_page_29_Picture_0.jpeg)

# <span id="page-29-0"></span>**Konfigurationsbefehle**

Die Konfiguration kann per SDS und (optional) auch per Kommandozeile/Seriell erfolgen.

Format:

\$CFGXXXXYYYY[..] wobei XXXX=4 Buchstaben für Funktion und YYYY die Parameter der Funktion darstellen.

#### <span id="page-29-1"></span>**Baudrate einstellen**

\$CFGBAUD[1/2/3…]:

0=38400,1=9600, 2=57600, 3=115200 Baudrate Funkgerät

<span id="page-29-2"></span>**Gerät neu starten, WLAN Konfiguration löschen**

#### \$CFGRSET[1/2/9]

 $1=$ Reboot

2=Statushistorie und SDS-Liste (Sensoren) löschen

9=Alle WLAN Zugangsdaten löschen

#### <span id="page-29-3"></span>**Stromversorgung Navigationsgerät**

#### \$CFGNPWR[0/1/2/3]

0=Navi immer an. Zu verwenden, wenn NBX mit Funkgerät ein/aus geschaltet wird.

1=NBX mit Dauerspannung. Schaltet Navi bei Nichtbenutzung nach 90min aus

2=NBX mit Dauerspannung, NAVI-Steuerung über Funkhauptschalter

3=NBX mit Dauerspannung, Steuerung über Funkhauptschalter, aber nach Einschalten/Reset 1,5h an zur Akkuladung

![](_page_30_Picture_0.jpeg)

#### <span id="page-30-0"></span>**WLAN Konfiguration und Online-Modus**

Zur Beachtung: Die WLAN und Internet Funktionalität wird derzeit nur für Firmware Updates unterstützt. Schalten Sie das WLAN nur ein, wenn Sie vom Hersteller im Rahmen eines Updates dazu aufgefordert werden.

#### \$CFGWIFI[0/1]

- 0=WLAN aus
- 1=WLAN EIN
- 2=WLAN aus mit schreiben in Boot Config (bleibt bei Neustart erhalten)
- 3= WLAN ein mit schreiben in Boot Config (bleibt bei Neustart erhalten)

#### \$CFGCCLD[0/1]:

- 0=Offline
- 1=Verbinden zum Internet Update Server
- 2=Offline mit schreiben in Boot Config (bleibt bei Neustart erhalten)
- 3=Online mit schreiben in Boot Config (bleibt bei Neustart erhalten)

Hinweis: Damit die Online-Update-Funktion genutzt werden kann, muss der TCP Port 5683 ("Constrained Application Protocol" / CoAP) für Verbindungen nach außen freigeschaltet sein.

Die NBX² sollte immer mit \$CFGCCLD3, d.h. immer online, konfiguriert sein. Dies ist die Werkseinstellung.

#### \$CFGSSIDssid,passwort,authmode

WLAN SSID und Passwort konfigurieren

Authmode: 0=keine, 1=WEP, 2=WPA, 3=WPA2

Beispiel: \$CFGSSIDMeinWlan,p@ssw0rt,2

![](_page_31_Picture_0.jpeg)

Bei Auslieferung ist die SSID **TETRA** mit Passwort **control12345** im Modus WPA2 voreingestellt.

Dieser Parameter hat bei der NBX² keine Auswirkung.

![](_page_31_Figure_3.jpeg)

*TETRAcontrol NBX* Bedienungs- und Installationsanleitung

![](_page_32_Picture_0.jpeg)

#### <span id="page-32-0"></span>**Konfiguration anzeigen**

#### \$CFGINFO1

Gibt die aktuellen Einstellungen auf dem angeschlossenen Navigationsgerät aus. Es werden folgende Informationen angezeigt:

- NBX Firmware-Version
- Baud-Rate zum Funkgerät
- NPWR Einstellung beim Start
- WIFI Einstellung beim Start
- CCLD Einstellung beim Start
- Online-Status
- IP Adresse im WLAN
- Ziel ISSIs für Status und SDS

Falls bei einer der Einstellungen der Wert 255 angezeigt wird, bedeutet dies, dass der Wert nicht konfiguriert ist und somit wie der Wert 0 behandelt wird.

#### <span id="page-32-1"></span>**Weiterleitungs-Modus**

#### **\$CFGFWRD1**

Schaltet die NBX Schnittstellen in einen "Forward Modus', in dem alle Daten 1:1 zwischen den Schnittstellen gespiegelt werden. Außerdem wird die Baud Rate auf 9600 gesetzt. Wenn dieser Modus eingeschaltet ist, kann mittels der PC Software und einem NBX-PC-Kabel das Navigationsgerät programmiert werden, z.B. um vordefinierte Text oder Statuswerte zu übertragen. Zum Beenden dieses Modus muss *TETRAcontrol NBX* neu gestartet werden, z.B. durch kurzzeitige Unterbrechung der Stromversorgung.

#### <span id="page-32-2"></span>**Status- und SDS-Ziele Konfigurieren**

#### \$CFGISSI[1/2/3/4/8/9][1-13999999]

Setzt die Ziel ISSIs (bzw auch GSSIs) für das Senden von Status oder SDS über das Navigationsgerät. Es können die Ziel-ISSIs 1-3 konfiguriert werden. Die ISSI4 definiert ein Ziel, an das vom Funkgerät gesendete Status zusätzlich übermittelt werden (die Funktion , ISSI4' ist nur bei Sepura Geräten möglich).

Beispiel: \$CFGISSI24561234

Setzt die ISSI 4561234 als Ziel-ISSI Nr. 2.

Eine ISSI "0" löscht das jeweilige Ziel. (\$CFGISSI20)

![](_page_32_Picture_162.jpeg)

![](_page_33_Picture_0.jpeg)

Die Konfigurierten Werte können mit \$CFGINFO1 abgefragt werden.

Die Einstellungen \$CFGISSI8 und \$CFGISSI9 folgen einer etwas anderen Syntax. Hier wird als Parameter angegeben, an welche der drei Status-SSIs, die SDS mit der Eintreffzeit bzw. Text-SDS versendet werden sollen. Der Wert '1' steht für ISSI1, '2' für ISSI2 und .4' für ISSI3. Durch Addition können diese Ziele auch kombiniert werden. Beispiele:

\$CFGISSI87 sendet Eintreffzeit an ISSI1, ISSI2 und ISSI3 (1+2+4=7)

\$CFGISSI93 sendet über das Navi eingegebene Textnachrichten als SDS an ISSI1 und ISSI2

#### <span id="page-33-0"></span>**Weitere Parameter**

#### \$CFGPARA[XXX][YYY]

Mit diesem Befehl können die Konfigurationsregister direkt beschrieben werden und somit noch einige weitere Optionen konfiguriert werden. Die Registernummer [XXX] muss immer dreistellig angegeben werden, ebenso der Wert [YYY]. Folgende Parameter stehen zur Verfügung:

**036** 001 = Service Profil für SDS-Routing an PEI regelmäßig setzen. Empfohlen für Betrieb von MTP850 in WTC676 Ladehalterung.

**037** 001 = Flash SDS an PEI Routen (Motorola Geräte). 002 = Flash SDS an Statusziel (ISSI4) weiterleiten

**039** Zeichen für Befehlserkennung. Standard ist 036 (ASCII \$-Zeichen). Kann z.B. auf 038 (&-Zeichen) gesetzt werden. Achtung: Nach Änderung müssen alle Konfig-Befehle mit dem neuen Zeichen beginnen.

**040** Zeit für automatisches Abschalten des Navis in NPWR Modus 1,2 und 3 setzen. Wert wird mit 15 Minuten multipliziert. D.h. 004 = 1 Stunde.

**049** 001 = Eingehende SDS bei Sepura Geräten nicht auf dem Funkgerät sondern nur auf dem Navi anzeigen.

#### <span id="page-33-1"></span>**Zusätzliche Parameter auf der NBX²**

**038** 001 = PEI Multiplexer ein. (Weiterleitung der Schnittstelle an den RS232 anschluss auf der Rückseite)

![](_page_33_Picture_162.jpeg)

![](_page_34_Picture_0.jpeg)

**045** TETRA RSSI Monitor. 000 = aus. 001 = Alle 10 Sekunden abfragen. 002 = Alle 5 Sekunden. 003 = Basisstations-Wechsel auf Navi anzeigen. 004 = RSSI auf Navi anzeigen.

**046** Ca. 20 Sekunden nach Starten des Funkgerätes den Status 34650 ("Anfrage Einsatzauftrag") senden. 001 = An Ziel ISSI 1,  $2$  = an Ziel ISSI 2,  $4$  = an Ziel ISSI 3, 8 = an Status Ziel ISSI. Kombinierbar. D.h. 012 = an ISSI 3 und StatusZiel.

**048** Service Profil für eigehenden Status setzen. 000 = Status nur am Funkgerät anzeigen. 001 = Status nur an NBX Routen. 002 = Beides. Für die Steuerung der Relais muss dieser Wert auf 1 oder 2 gesetzt sein.

**050+051** Status Wert 1 zum Einschalten des Relais 1 für 0,5 Sekunden. 050=niederwertiges Byte, 051=höherwertiges Byte. Beispiel: Status auf 32771 (Hex 8003) setzen:

> \$CFGPARA050003 \$CFGPARA051128 (128=0x80, 003=0x03)

**052+053** Status Wert 2 zum Einschalten des Relais 1 für 0,5 Sekunden. Zusätzlicher Statuswert, der die gleiche Funktion wie 050/051 auslöst.

**054+055** Status Wert 1 zum Einschalten des Relais 2 für 0,5 Sekunden. Definition wie 050/051, jedoch für das zweite Relais.

**056+057** Status Wert 2 zum Einschalten des Relais 2 für 0,5 Sekunden.

**060** Eingehende SDS an Statusziel ISSI weiterleiten. 001 = \$GPS Nachrichten, 002 = \$MSG Nachrichten. 003 = Beides. +64 = Auch über GSM weiterleiten.

#### <span id="page-34-0"></span>**Konfiguration über das Navigationsgerät**

Alle der oben beschriebenen Konfigurationsbefehle können auch über das Navigationsgerät gesendet werden. Diese werden als normale Nachrichten versendet. Diese Funktion ist bei den aktuellen Garmin Geräten über das Flottenmanagement-Menü ("Beauftragen") und dann "Nachrichten" erreichbar.

![](_page_34_Picture_166.jpeg)

![](_page_35_Picture_0.jpeg)

Als Nachrichten-Text sind dann die Konfigurationsbefehle wie oben beschrieben einzugeben. Mit einer wichtigen Ausnahme: Das führende Dollar-Zeichen ("\$") wird durch ein Kaufmanns-Und ("&") ersetzt, da das Dollar-Zeichen bei den Garmin Geräten bei den deutschen Spracheinstellungen nicht so einfach zu erreichen ist. Die Großschreibung der Befehle ist unbedingt notwendig.

Beispiele:

&CFGNPWR3

&CFGINFO1

&CFGISSI49876543

![](_page_35_Picture_54.jpeg)

*TETRAcontrol NBX* Bedienungs- und Installationsanleitung

![](_page_36_Picture_0.jpeg)

# <span id="page-36-0"></span>**Technische Daten**

![](_page_36_Picture_72.jpeg)

![](_page_37_Picture_0.jpeg)

#### <span id="page-37-0"></span>**Bescheinigungen / Konformitätserklärung**

![](_page_37_Figure_2.jpeg)

 $\blacktriangleleft$ 

*TETRAcontrol NBX* Bedienungs- und Installationsanleitung

![](_page_38_Picture_0.jpeg)

# <span id="page-38-0"></span>**Rücknahme von Altgeräten**

Gemäß dem Elektro- und Elektronikgerätegesetz dürfen Altgeräte nicht im Hausmüll entsorgt werden. Unsere Geräte sind ausschließlich für gewerbliche Nutzung bestimmt.

Laut unseren Allgemeinen Geschäftsbedingungen, Stand Januar 2016, sind Anwender und Käufer dazu verpflichtet, die aus unserer Herstellung stammenden Altgeräte ordnungsgemäß verpackt und ausreichend frankiert an uns zurückzusenden.

Die Status 3 IT GmbH übernimmt auf eigene Kosten die vorschriftsgemäße Entsorgung.

Die Status 3 IT GmbH ist bei der Stiftung Elektro-Altgeräte-Register für Geräte gemäß §6 ElektroG angemeldet.

WEEE-Reg.-Nr. DE 44637633

![](_page_38_Picture_68.jpeg)

![](_page_39_Picture_0.jpeg)

# <span id="page-39-0"></span>**Kontaktdaten**

![](_page_39_Picture_2.jpeg)

Status 3 IT GmbH Dietrichsberg 33 63607 Wächtersbach

**Deutschland** 

![](_page_39_Picture_109.jpeg)

Telefon: +49 (0)6051 70076-00 Fax: +49 (0)6051 70076-16 info@status3.it

USt.ID gem. §27a UStG: DE293587360

Handelsregister: Registergericht Hanau, HRB 94696

Geschäftsführer: Arne Holick

*TETRAcontrol®* ist eine eingetragene Marke der Status 3 IT GmbH *Garmin* und *Nüvi* sind eingetragene Marken der Garmin Switzerland GmbH, Schaffhausen, CH *Sepura* ist eine eingetragene Marke der Sepura plc, Cambridge, GB *Motorola* ist eine eingetragene Marke der Motorola Trademark Holdings, LLC, Libertyville, USA

![](_page_39_Picture_110.jpeg)

*TETRAcontrol NBX* Bedienungs- und Installationsanleitung